# **Neue Sicherheitsabfrage in ADAMS**

23. November 2016, Bonn

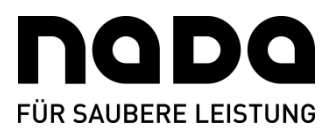

**ADAMS** (Anti-Doping Administration and Management System) ist die internetbasierte Datenbank der Welt Anti-Doping Agentur (WADA) zur Verwaltung von Aufenthaltsinformationen der Athletinnen und Athleten allein zum Zwecke der Kontrollplanung, mit dem auch die NADA arbeitet. Im Zuge der jüngsten Cyberangriffe hat die WADA weitere Sicherheitsvorkehrungen getroffen, um die Daten der Athletinnen und Athleten vor dem Zugriff Dritter zu schützen.

Eine Maßnahme zur Sicherung der Daten ist die Einrichtung von sogenannten **Sicherheitsfragen**. Die Einrichtung der Fragen ist verpflichtend. Beim nächsten Versuch sich bei ADAMS anzumelden startet die Einrichtung der Sicherheitsfragen automatisch.

Beachten Sie hierzu bitte die folgenden praktischen Anweisungen:

#### **Anweisung 1**

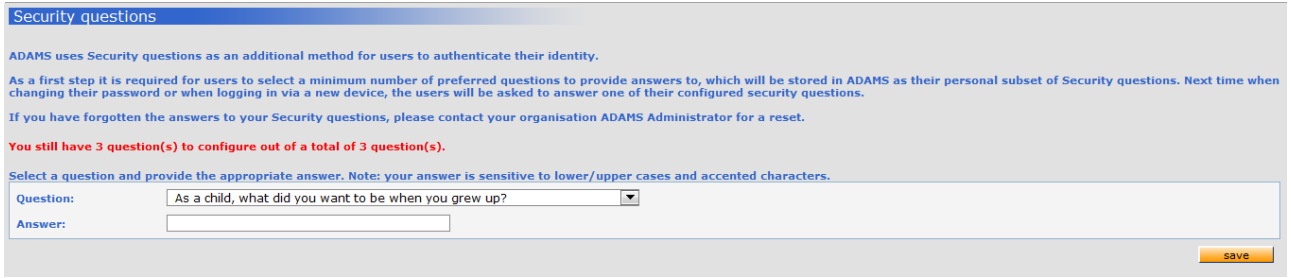

Die Erstanmeldung mit Ihrem ADAMS-Account bei ADAMS [\(http://adams.wada-ama.org/\)](http://adams.wada-ama.org/) muss über den Browser Ihres Computers erfolgen. NICHT über die App.

Anschließend können Sie aus einigen voreingestellten Fragen **drei Sicherheitsfragen** Ihrer Wahl auswählen und diese mit Ihrer individuell gewählten Antwort versehen. Beachten Sie hier die Großund Kleinschreibung. Die gewählte Antwort muss mindestens fünf Zeichen lang sein.

Klicken Sie anschließend auf "Speichern".

## **Anweisung 2**

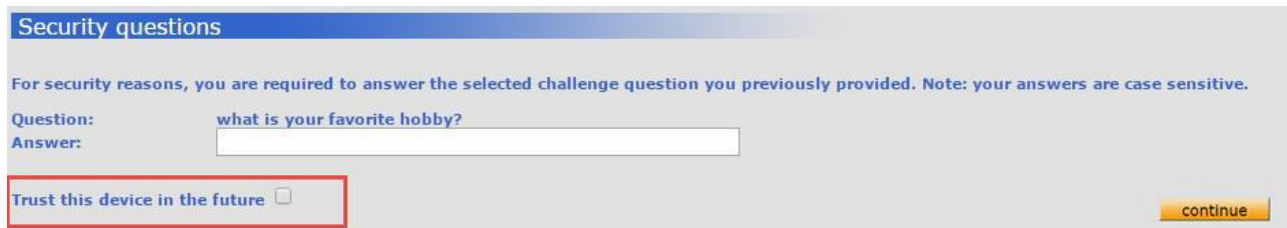

In bestimmten Situationen wird Ihnen nach der erfolgreichen Eingabe des Nutzernamens und Ihres Passworts nach dem Zufallsprinzip eine der drei Sicherheitsfragen gestellt: wenn Sie Ihr Passwort ändern, wenn Sie die "Passwort vergessen" Funktion genutzt haben und wenn Sie sich an einem neuen Gerät anmelden.

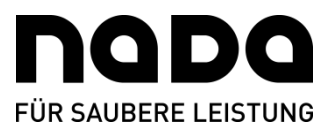

Beachten Sie bei der Eingabe bitte die Groß- und Kleinschreibung. Es ist wichtig, dass Sie sich die richtige Antwort auf Ihre Sicherheitsfragen gut einprägen.

Wenn die Antwort korrekt ist, wird ADAMS Ihnen den Zugang erlauben. Sollte die Antwort falsch sein, erhalten Sie weitere Möglichkeiten Ihre Antwort korrekt einzugeben. Nach drei Fehlversuchen wird ADAMS zum Startbildschirm zurückkehren und Ihren Account vorübergehend sperren (ähnlich wie bei drei nicht erfolgreichen Anmeldeversuchen). Um den Account zu entsperren, wenden Sie sich bitte an die NADA.

Dabei können Sie die Option auswählen, dem aktuell genutzte Gerät (oder den genutzten Browser) zu vertrauen. Wenn Sie sich mit einem **vertrauenswürdigen Gerät** (oder Browser) in ADAMS anmelden, werden Sie nicht erneut um die Beantwortung einer Sicherheitsfrage gebeten.

Klicken Sie anschließend auf "Fortfahren".

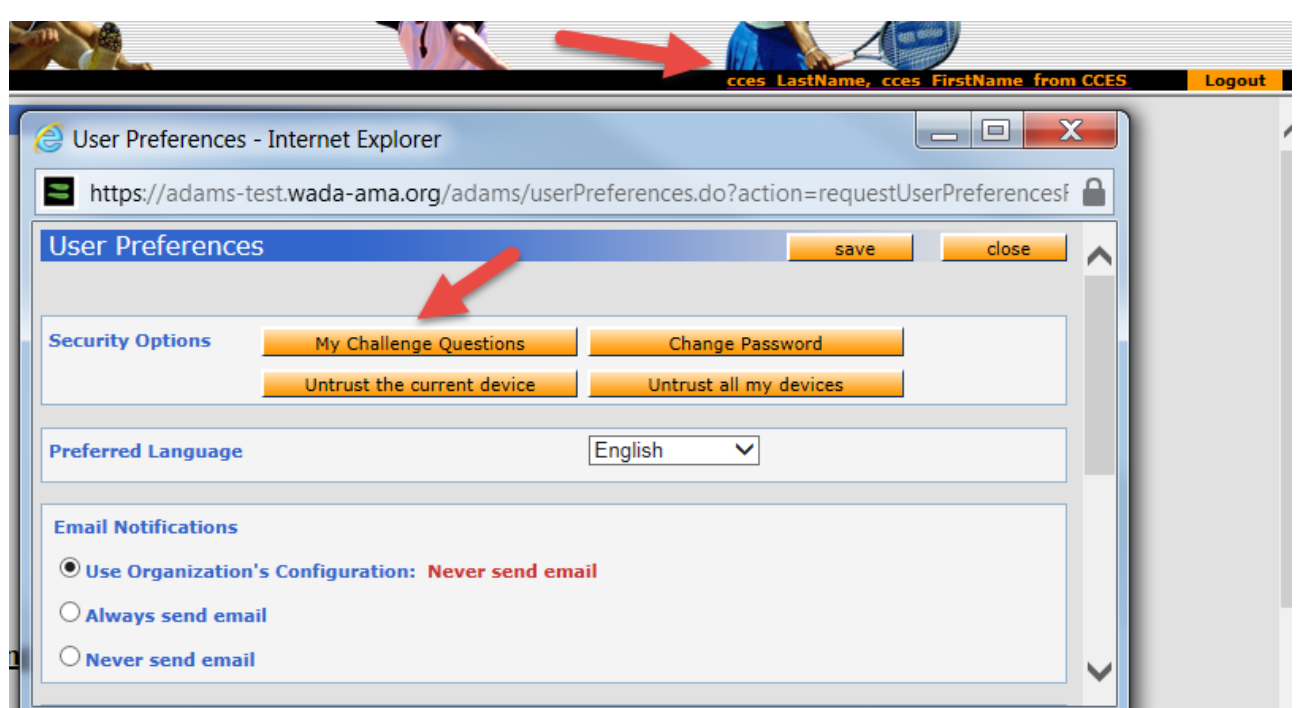

## **Anweisung 3**

Einmal eingeloggt in ADAMS, haben Sie die Möglichkeit Ihre Antworten anzupassen oder zu ändern. Unter den **Benutzereinstellungen** können Sie, indem Sie auf "Meine Sicherheitsfragen" klicken, Ihre Sicherheitsabfrage anpassen. Die Benutzereinstellungen finden Sie, indem Sie auf Ihren Benutzernamen in der rechten oberen Ecke klicken.

Auch können Sie hierüber den als vertrauenswürdig gekennzeichneten Geräten nicht länger vertrauen, bspw. wenn Sie keinen Zugriff mehr auf das jeweilige oder alle Geräte haben, weil Ihnen diese(s) (Laptop, Handy etc.) gestohlen wurde(n). Diese Funktion trägt dazu bei, Ihren ADAMS Account und die darin gespeicherten Daten zu schützen.

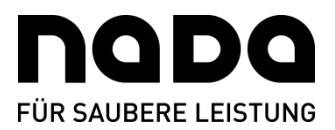

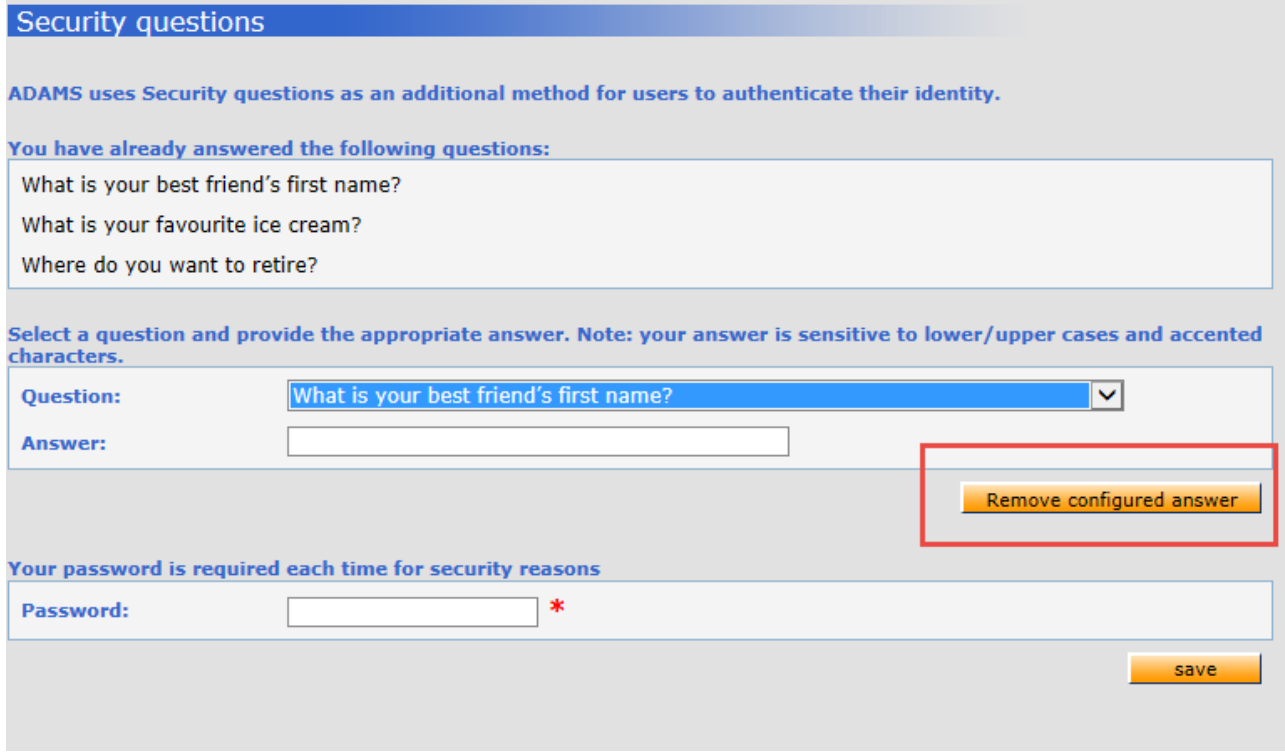

In einem neuen Fenster können Sie die festgelegten Fragen und Antworten ändern.

## **Anweisung 4**

Falls Sie Ihre Antwort(en) vergessen haben sollten, können Sie sich direkt an die **NADA** wenden.

Die NADA kann Ihre Sicherheitsfragen und -antworten zurücksetzen lassen. Beim nächsten erfolgreichen Anmeldeversuch wird Ihnen ADAMS wieder die Möglichkeit bieten, drei Sicherheitsfragen einzurichten.

# **Allgemeine Antworten zur Anmeldung in ADAMS**

#### **Passwort vergessen Funktion**

Am 04.11.2016 hat die WADA die "Passwort vergessen" Funktion auf der ADAMS Startseite wieder aktiviert. Wer sich an sein Passwort nicht mehr erinnern kann, hat hierüber die Möglichkeit, sich an die in ADAMS hinterlegte E-Mail-Adresse ein neues temporäres Passwort zusenden zu lassen.

#### **Passwort Richtlinien**

Seit dem 19.08.2016 müssen bei der Vergabe eines neuen persönlichen Passwortes verschärfte Richtlinien hinsichtlich Länge und Komplexität erfüllt werden. Demnach muss dieses aus (1) mindestens acht Zeichen, (2) einem Sonderzeichen, (3) mindestens einer Nummer sowie (4) Großund (5) Kleinbuchstaben bestehen und darf (6) nicht mit den letzten zwölf Passwörtern übereinstimmen.